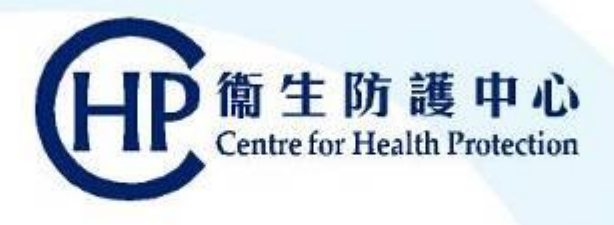

### **2023/24 Seasonal Influenza Vaccination School Outreach (Free of Charge) Programme**

### **eHS(S) Walkthrough and Claiming of Injection Fees**

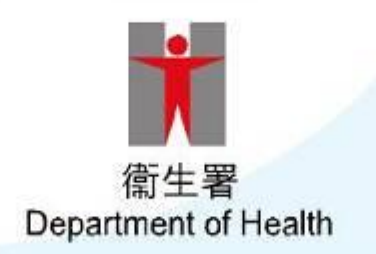

#### **Workflow of eHS(S) under 2023/24 Seasonal Influenza Vaccination School Outreach (Free of Charge)**

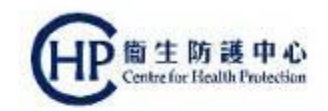

2

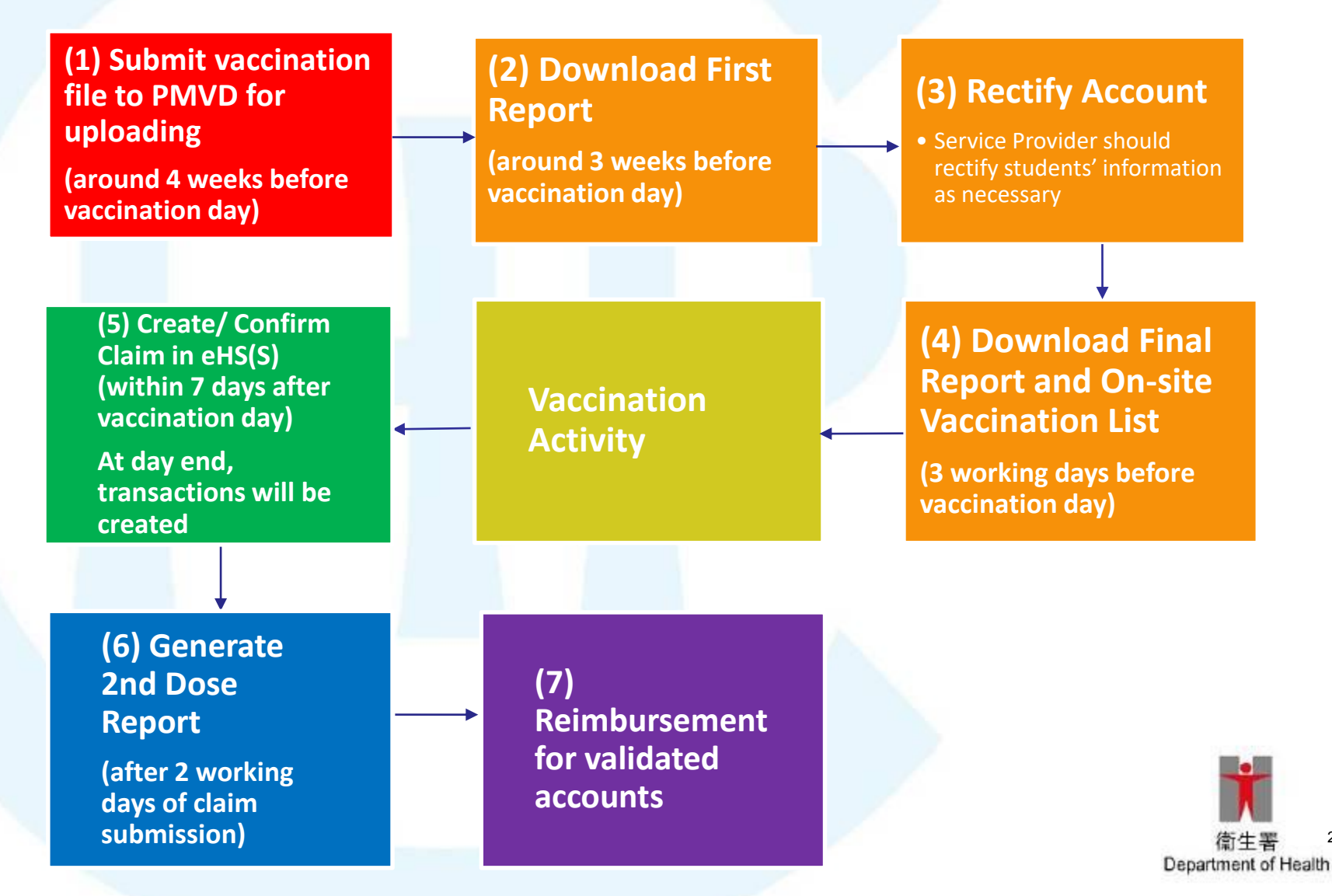

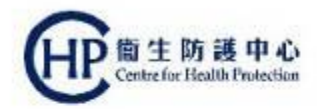

# **1. Submission of Vaccination File**  *(Consented Student List)*

• around **4 weeks before** vaccination day

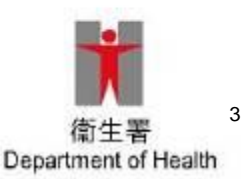

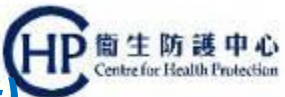

#### **1. Submission of Vaccination File** *(Consented Student List)*

around **4 weeks before** vaccination day

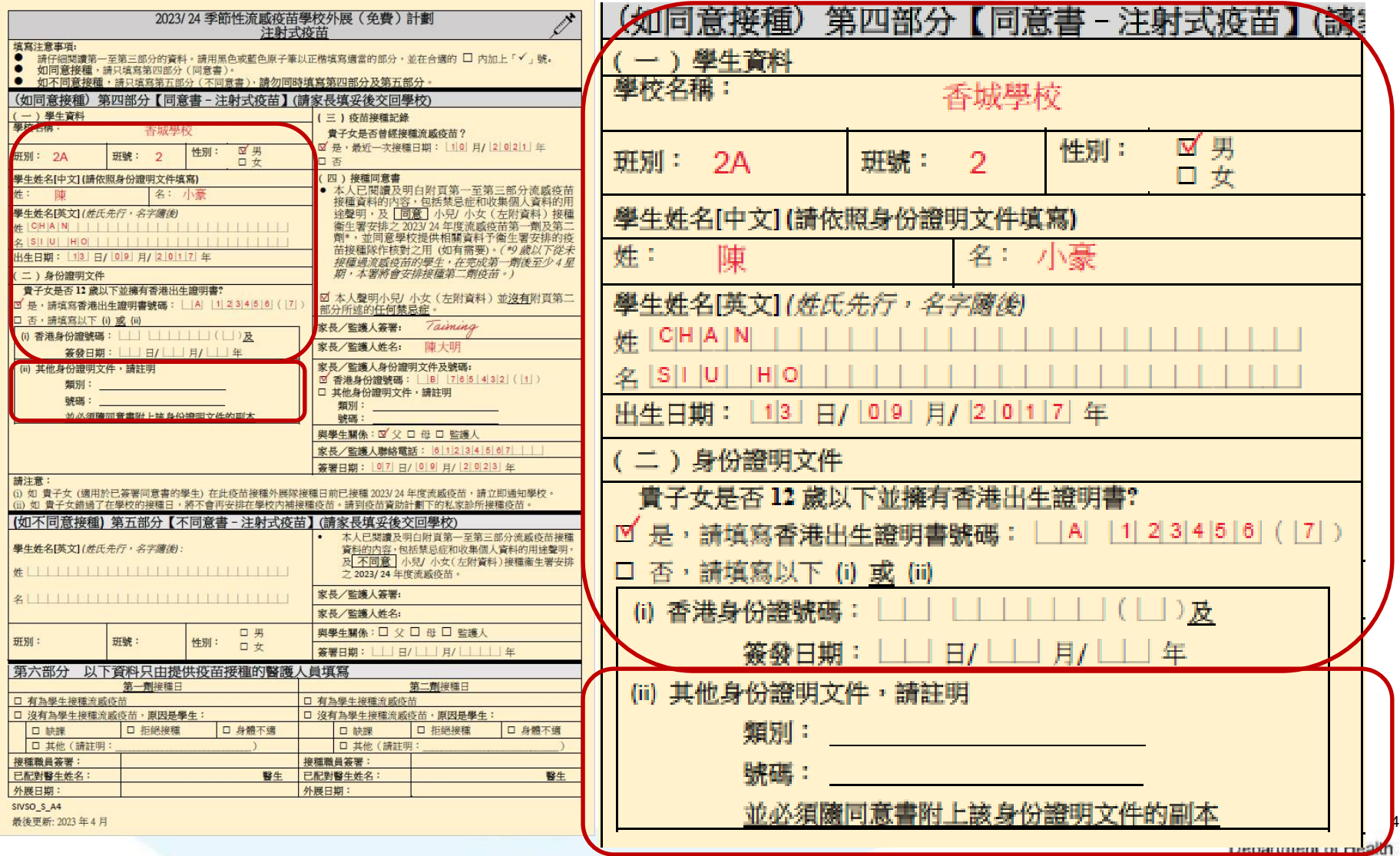

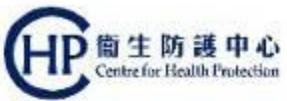

#### **1. Submission of Vaccination File** *(Consented Student List)* around **4 weeks before** vaccination day

**Before data entry, please screen the consent form, particularly the contraindication part.**

1. Vaccination file template will be sent out soon

2. Send the vaccination file around **4 weeks before vaccination date** to designated email [siv\\_1@dh.gov.hk](mailto:siv_1@dh.gov.hk) / [siv\\_2@dh.gov.hk](mailto:siv_2@dh.gov.hk) / [siv\\_3@dh.gov.hk](mailto:siv_3@dh.gov.hk)

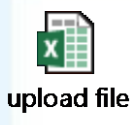

3. PMVD will upload the vaccination file to eHS(S)

4. eHS(S) will then match the information with validated account or create temporary account (for ImmD validation), check the vaccination records and generate checking reports

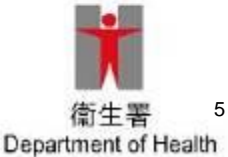

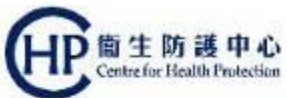

- **1. Submission of Vaccination File** *(Consented Student List)* around **4 weeks before** vaccination day
	- Points to note:
		- **ONE** school per excel file and **ONE** class per sheet
		- **Read the remarks** in excel carefully before data entry
		- Use an **updated Identity Document**
		- **No Need** to include those **unconsented** students
		- **Do not skip any rows** between the data
		- **Do not edit** the template including **formats** and existing textboxes

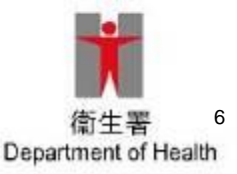

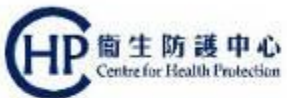

- **1. Submission of Vaccination File** *(Consented Student List)* around **4 weeks before** vaccination day
	- Points to note:
		- –For "Travel doc overseas" holder:
			- input Visa number in column H and Passport number in column L
		- Input **Date of Issue** for holders of:
			- HK Identity card (香港居民身份證);
			- HKSAR Document of Identity for Visa Purposes (香港 特別行政區簽證身份書);
			- HKSAR Re-entry Permit (香港特別行政區回港證);
			- Certificate of Exemption (豁免登記證明書)

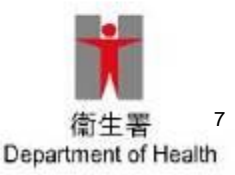

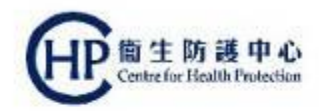

# **2. Download First Report**

• around **3 weeks before** vaccination day

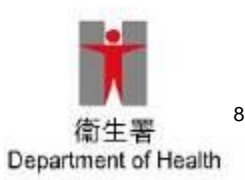

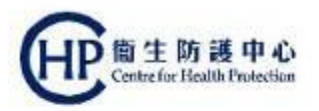

- **2. Download First Report** around **3 weeks before** vaccination day
	- First Report will normally be ready **within 1 week** after submission of the Vaccination File (Consented Student List) to PMVD
		- First Report (Vaccination Record Checking Report Notice )
		- Vaccination Name List (On-site Vaccination List Notice)
	- *Purpose: To check the consented students' eHS(S) accounts status and show students who have been vaccinated before through eHS(S)*

Points to note:

- 1. Download with Service Provider (SP) account in eHS(S)
- 2. Set password for the file before downloading

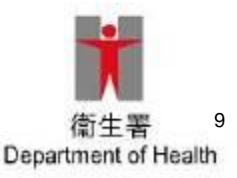

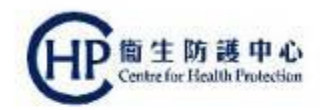

# **3. Account Rectification in eHS(S)**

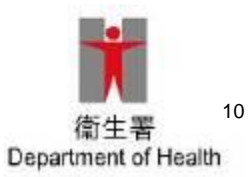

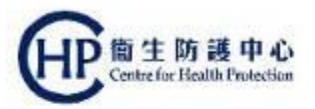

#### **3. Account Rectification in eHS(S) by Service Provider**

#### **Rectify student information by eHealth Account Rectification:**

- Reimbursement through the eHS(S) will only be processed for a **validated account**
- II. Situations you may encountered:

Example A: Account with **incorrect/missing information** Example B: Account with '**Others' in document type** Example C: **Manual Validation** 

**Rectification of the student's information is needed**

- 1. The account that required rectification will be marked in **RED**
- 2. The account that is under editing will be marked in **YELLOW**
- 3. The account edited will be marked in **Green**

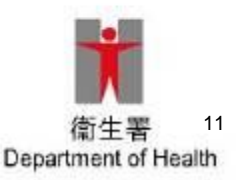

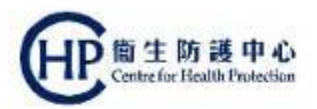

#### **3. Account Rectification in eHS(S) by Service Provider**

Points to note:

- Service providers are able to edit all the incorrect information highlighted in "**RED**" **EXECPT** the **Document Type, Document Number**
- "Others in document type" will only create **a temporary account**
- Service providers can **revise the document type** in system **ONCE only**
- *Manual Validation* Please **provide the copy of Identity Document** by Fax at 2320 8505 or designated Email for further action (late submission will cause late reimbursement)

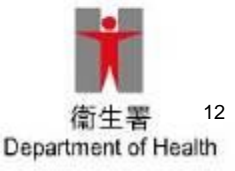

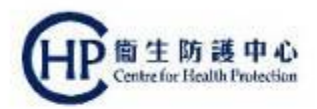

#### **3. Account Rectification in eHS(S) by Service Provider**

#### **FOUR** document types require *Manual Validation*

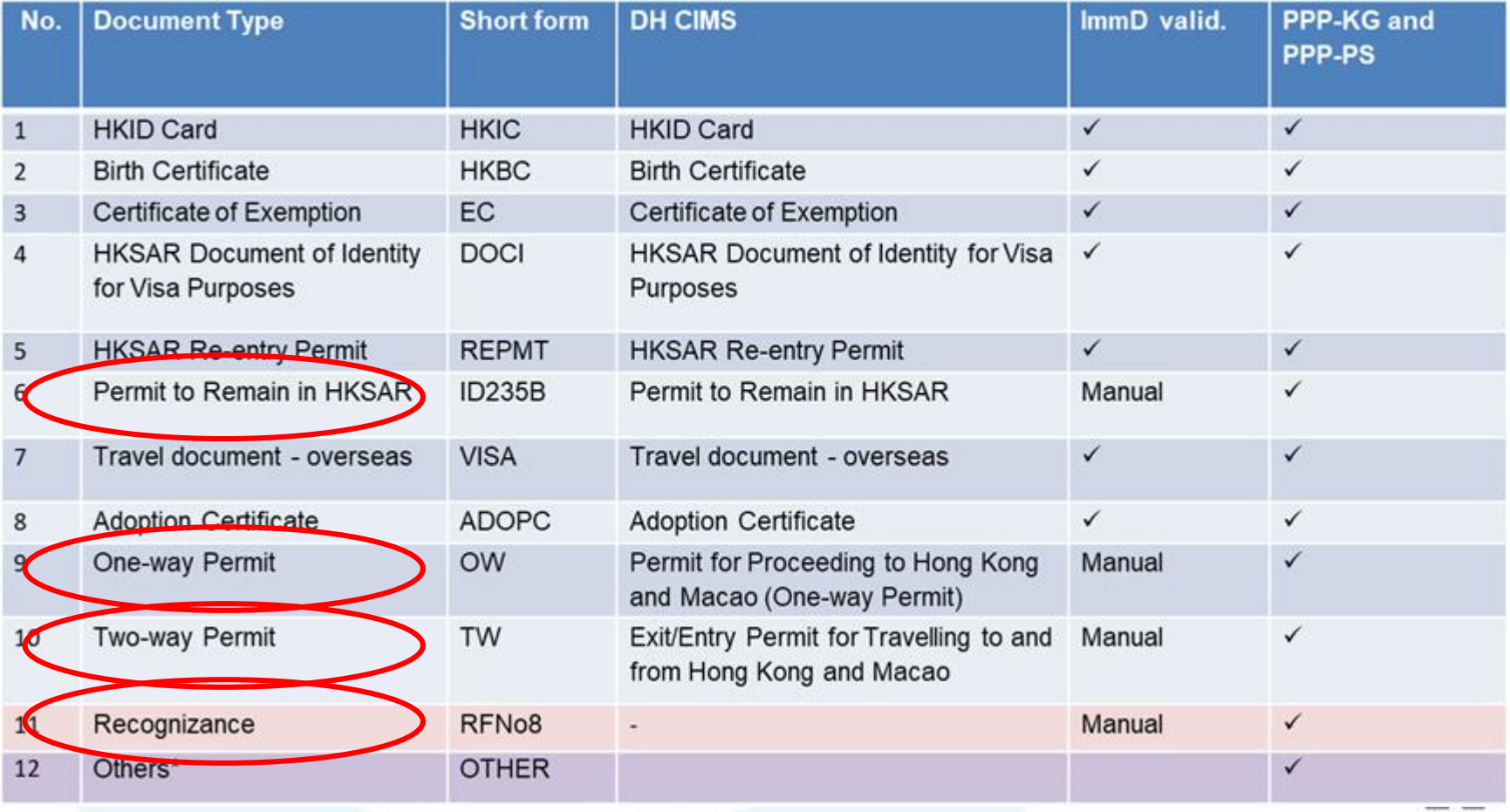

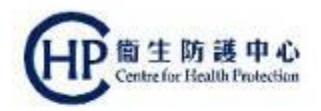

# **4. Download Final Report and On-site Vaccination List**

**3 working days before** vaccination day

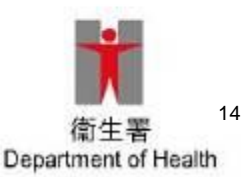

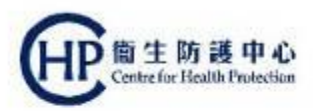

- **4. Download Final Report and On-site Vaccination List 3 working days before** vaccination day
	- Final Report will be ready for download **3 working days before vaccination date**
	- Final Report (Vaccination Record Checking Report Notice )
	- On-site Vaccination List (On-site Vaccination List Notice)

*Purpose: To check the updated consented students' list, which may provide information about the need for 2nd dose for children under 9 years old.* 

- Provide list of student being vaccinated to schools
- Remind schools to remind parents

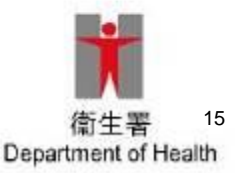

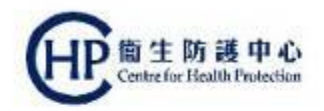

# **5. Create / Confirm Claim**

• within **7 days after** vaccination day

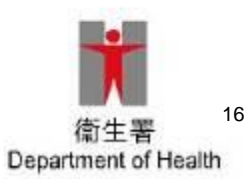

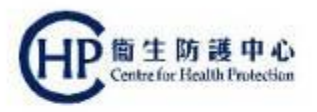

#### **5. Create / Confirm Claim**

within **7 days after** vaccination day

- 1. Service Provider /Data Entry (e.g. nurse) flag the injection records in Vaccination File Management
- 2. Service Provider confirm the injection records (At day end, claims will be created)
- 3. Claim result will be ready on next day

Point to note:

- a) Create Claim (By Data Entry Account)
- b) Confirm Claim (By Service Provider account)

\*\* Please submit **within 7 days** from vaccination date

\*\* **Account will be suspended** for **late submission (vaccination date is beyond 7 days)**

\*\* **After confirming** to proceed, **no amendments can be made**. SP are required to inform PMVD by designated email to make changes, if incorrect claim was detected

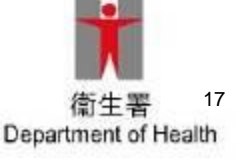

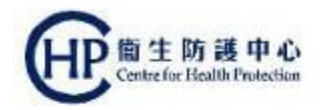

# **6. Generate 2nd Dose Report** • **after 2 working days** of claim submission

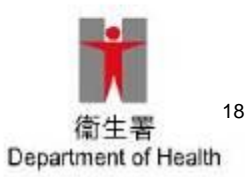

**6. Generate 2nd Dose Report after 2 working days** of claim submission

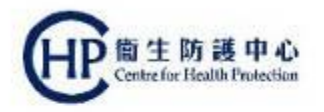

- 1. After **1 st claim** is created, the **claim result** will be ready on **next day**
- 2. **2 nd dose batch file** is generated **after 2 working days of claim submission**
- 3. SP can rectify the accounts similar to the procedures in 1<sup>st</sup> dose batch
- 4. Rules on 2<sup>nd</sup> dose:
	- **❖ 1st dose should have been injected**
	- ❖ 1<sup>st</sup> dose must be under same school and same scheme

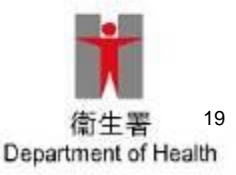

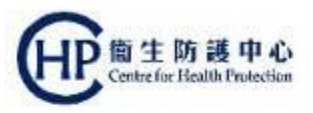

# **6. Generate 2nd Dose Report**

- Check the vaccination history of the student generated by eHS(S)
- Must check with the vaccination record quoted from parents in the consent form
- Please clarify with parents should there is any discrepancy between two vaccination history

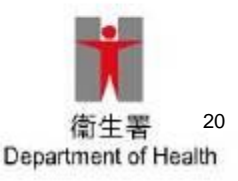

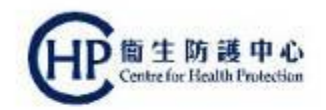

# *Thank You*

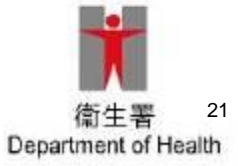